# SHOW & TELL SHIP IT SHIP IT SHIP IT

JOSH HOLTZ 🦾

#### WHO IS JOSH HOLTZ?

- ► fastlane 2015 to present
  - ► Core contributor of fastlane since early 2015
  - ► Lead maintainer of fastlane since March 2018
- RokkinCat 2011 to present
  - Software consulting agency focused on new product development

#### ANOTHER THING ABOUT ME...

I do have a stutter 
I have a fear of public speaking

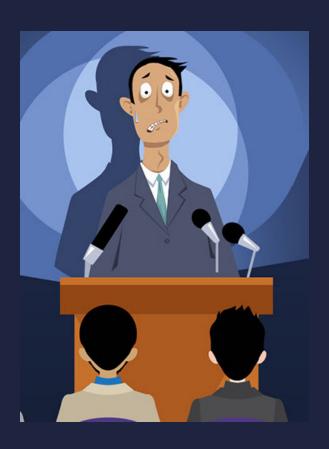

#### PROBLEM

- Screen recording for GitHub PRs
  - Only takes images
  - ► Under 10MB
- ► I'll upload 1 to 4ish GIFs per PR

#### PREVIOUSLY

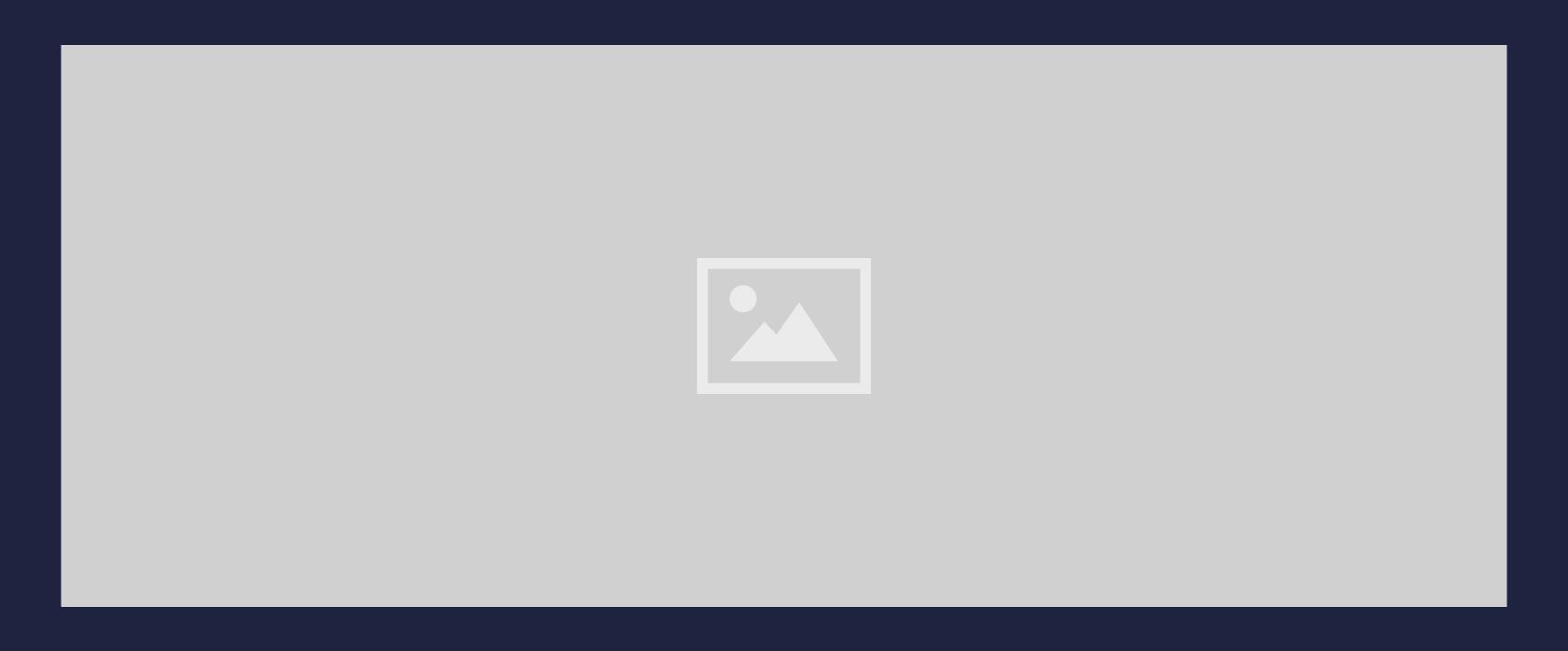

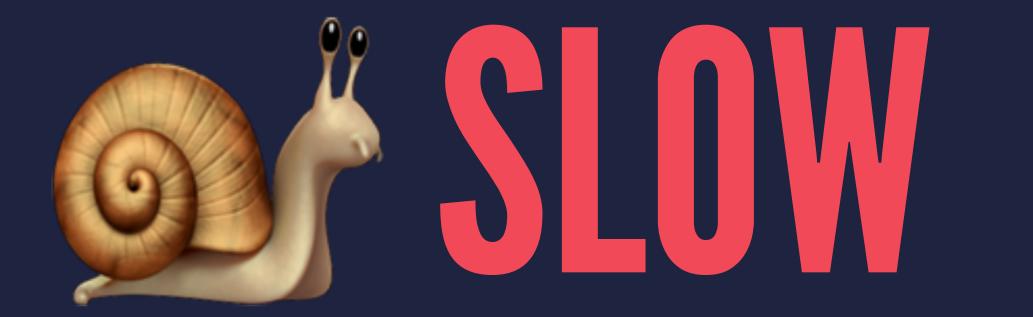

## DIDNIT SCALE

## ANNOYING ANNOYING

# 

# LET'S MAKE A MACOS APP!

#### JOSH'S "SHIP ASAP" PLAN

1. Do what you don't know 😺

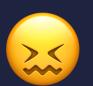

- 2. Then "ship it"
- 3. Add features 👉
- 4. Actually ship it

#### WHY SHIP SO SOON?

- Proof/bookmark of things working
- Discover any problems while signing and packaging
- Remaining work is now just code and UX
- Shipping is now low effort

#### THE PLAN

- 1. How to convert video to GIF? 😌
- 2. Figure how file input
- 3. "Ship it"

#### RESEARCH . mov TO . gif

- CocoaPods or Carthage dependency?
- CLI tool?
- Anything Stack Overflow could tell me

#### ffmpeg OUTSIDE OF APP

#### I did what I know 😊

\$ ffmpeg -i input.mov -pix\_fmt rgb24 output.gif

Now... how to use FFMPEG from within the app?

#### ffmpeg INSIDE OF APP

#### Add ffmpeg executable into bundle

```
static func createFFMPEGProcess(arguments: [String], callback: @escaping (Bool) -> Void) -> (Process, DispatchWorkItem)? {
    guard let launchPath = Bundle.main.path(forResource: "ffmpeg", ofType: "") else {
        print("Cannot find ffmpeg")
        return nil
    let process = Process()
    let task = DispatchWorkItem {
        process.launchPath = launchPath
        process.arguments = arguments
        process.standardInput = FileHandle.nullDevice
        process.launch()
        process.terminationHandler = { process in
            callback(process.terminationStatus == 0)
    DispatchQueue.global(gos: .userInitiated).async(execute: task)
    return (process, task)
```

#### CALLING createFFMPEGProcess()

```
let arguments = [
    "-i",
    pathIn.absoluteString,
    "-pix_fmt",
    "rgb24",
    pathOut.absoluteString
processMeta = GifTools.createFFMPEGProcess(arguments: arguments) { (terminated) in
    print("terminated: \(terminated)")
   done()
```

#### FILE INPUT

- ► Its terrifying on macOS
- Sandboxed apps require permissions on Catalina
  - Desktop, Downloads, Documents, File System
- Un-sandbox app?
- Wanted easy solution with something user's could trust

#### FILE INPUT - DRAG & DROP

- Don't need to ask permission
- Can keep app sandboxed
- Actually makes app friendlier to use

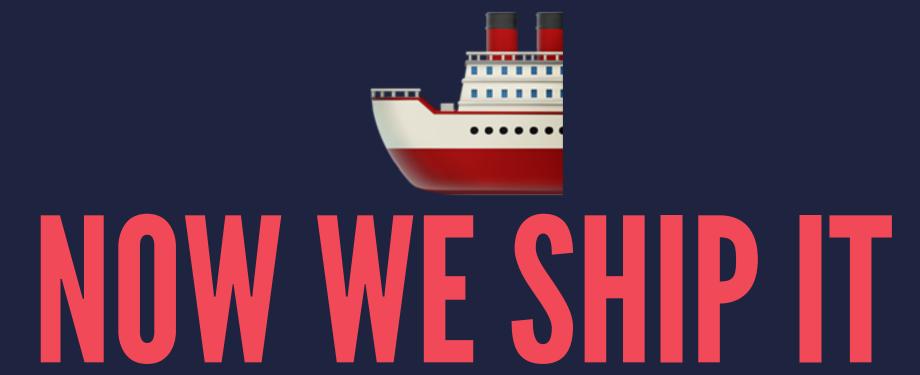

## WE HAD ISSUES

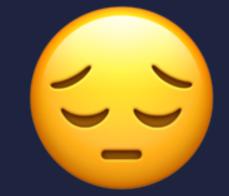

ffmpeg NEEDS ITS OWN ENTITLEMENTS

# WIF, MATE?

#### ENTITLEMENTS

## MORE ISSUES

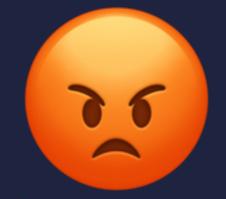

ffmpeg EXECUTABLE NEEDS TO BE SIGNED

#### SIGNING IN BUILD PHASE RUN SCRIPT

```
OPTIONS=""
if [ "${ENABLE_HARDENED_RUNTIME}" == "YES" ]; then
    OPTIONS="--options runtime "
fi
echo "OPTIONS: $OPTIONS"

codesign $OPTIONS-f -s "${EXPANDED_CODE_SIGN_IDENTITY}" \
    --entitlements \
    "${BUILT_PRODUCTS_DIR}/${EXECUTABLE_NAME}.app/Contents/Resources/ffmpeg.entitlements" \
    "${BUILT_PRODUCTS_DIR}/${EXECUTABLE_NAME}.app/Contents/Resources/ffmpeg"
```

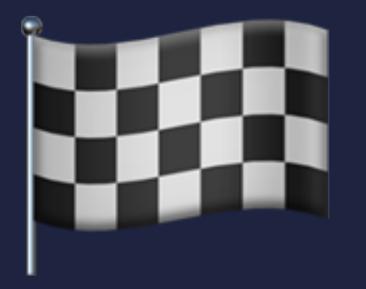

## ALL "DONE"

#### NOW ADD ALL THE FEATURES!

- Actual Ul
- Drag & Drop out
- Progress indicator
- Save FPS and size settings
- Delete converted GIFs

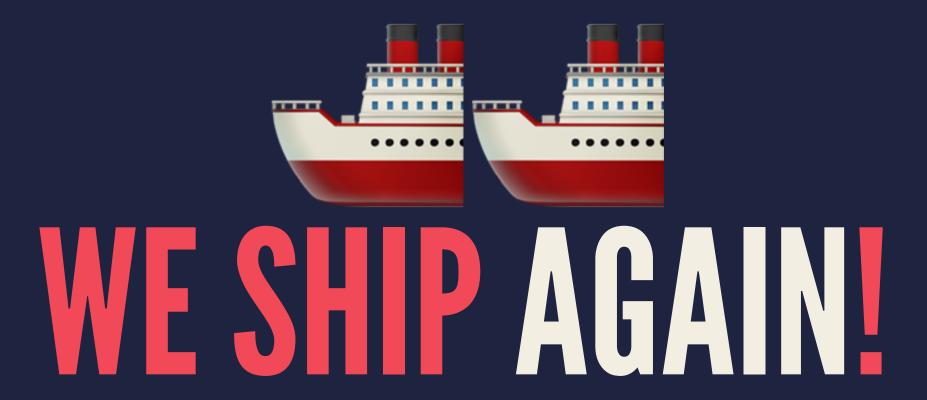

## DEMO TIME

#### INTERNET THINGS

- Josh
  - Twitter: @joshdholtz
- CrunchyGIF
  - Twitter: @CrunchyGif
  - ► GitHuh: github.com/joshdholtz/crunchygif